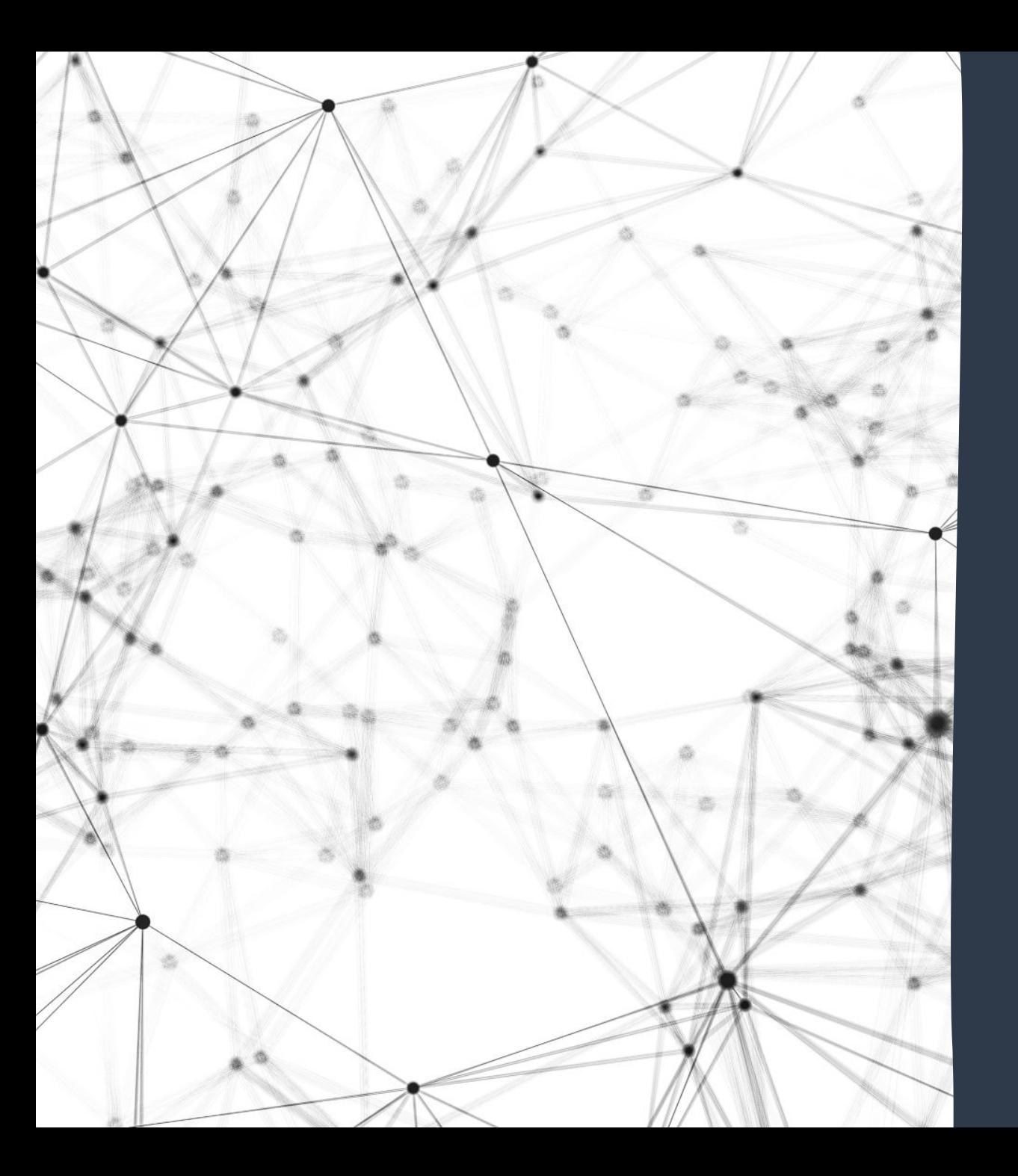

# 

## Monitoring for OID Compliance

A UTK Departmental Resource

### UTK Departments can monitor OID compliance using IRIS reporting.

- Compliance with UT Policy F10125 -**Conflicts of Interest, is increasingly** important for ensuring any outside interests of employees are appropriately disclosed and reviewed timely.
- Compliance is a team effort, and we need departmental support for ensuring timely completion of this important requirement.
- . This module is designed to equip departmental staff with the knowledge to manage disclosure compliance within their units.

IRIS Transaction **ZPR\_OID\_REPORT** is the star of the show!

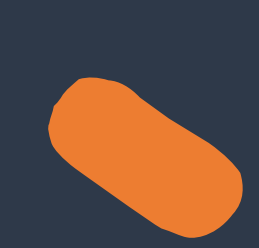

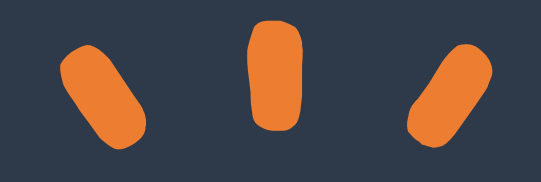

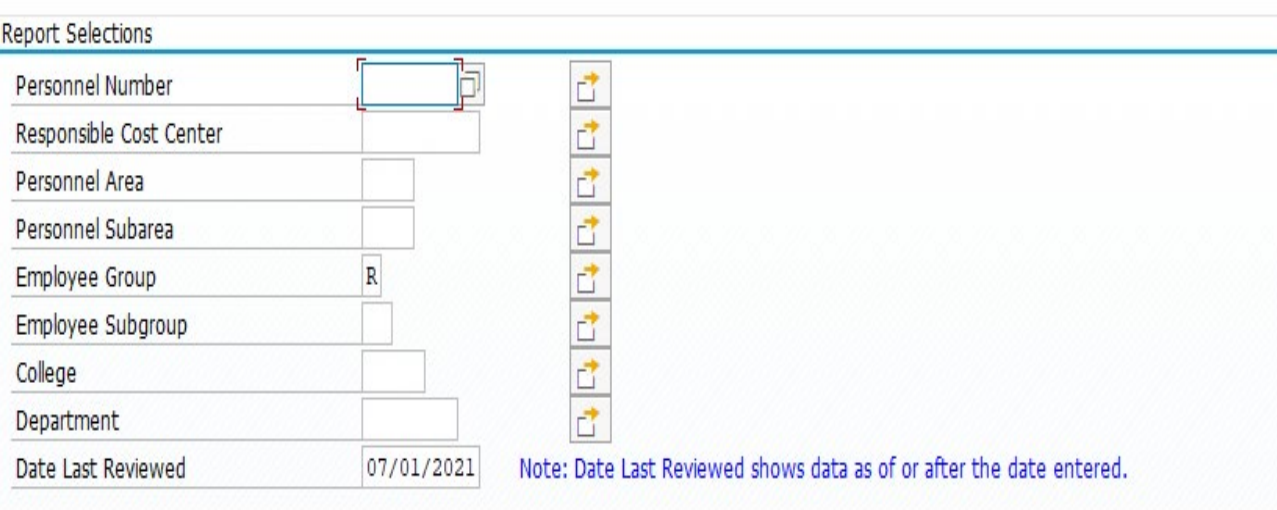

#### OID Form Status to Include Selection

Submitted

Approved

Rejected

Not Completed

#### **When logging into the transaction, you will see the screen to the left!**

#### **Notice the report defaults to 7/01/202X!**

#### **The report is designed to run on July 1 of the current disclosure year!**

#### **This date should stay as is, any time you are running reports for the current disclosure year.**

Let's identify the employees who are required to complete disclosures.

All Regular employees of UT.

Graduate Assistants, both 9 and 12 month appointments.

Temp employees

• Seasonal and Event Staff are not required to complete the disclosure! A specific criteria set will need to be used to identify each employee group required for disclosure.

- Transaction ZPR\_OID\_REPORT will default with "R" in the Employee Group section of the transaction. "R" is the criteria used for pulling a list of "regular" employees who have not completed the form.
- Departments will need to enter their specific Cost Center/Department account and identify their campus code in the "Personnel Area." (1010 for UTK and **1020 for UTSI.)**
- The only other change that will need to be made for running the report for Regular Employees will be to mark "Not **Completed" as the OID Form Status,** located in the second section on the form.

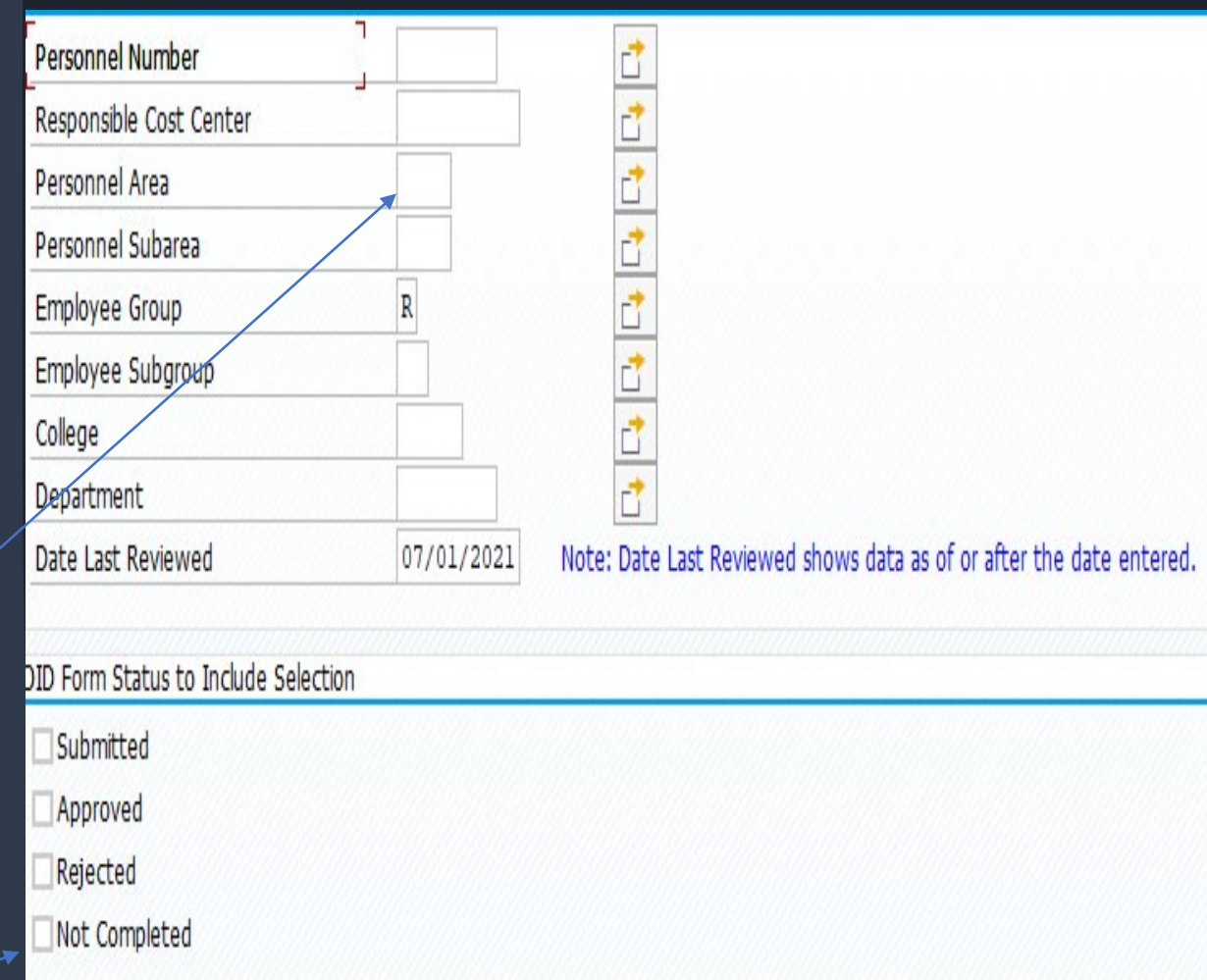

The previous process should be repeated to generate compliance monitoring reports for Student Employees (GA's) and Temp Employees. The following criteria should be used for each.

For Temp Employees, the only change to the screen will be replacing the "R" in the Employee Group section to "T."

For students, there is one additional step. In the "Employee Group" section this should be set to "S." THEN…

In order to only identify the required students, the "Employee Sub Group" will be needed. Using the additional selections' option for this section, add 25 & 27 to capture only 9 & 12 month GA positions.

Be sure to check the "Not Completed" status selection box when running each report!

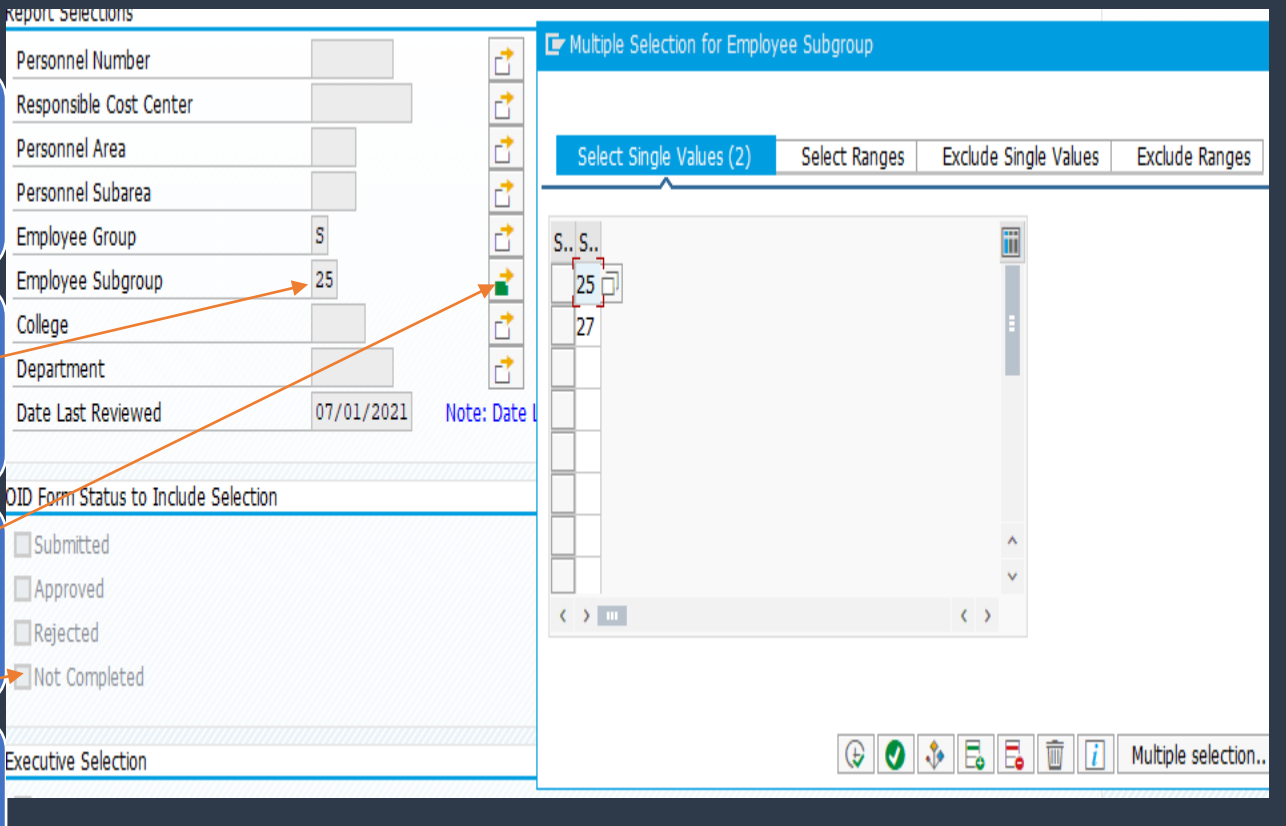

## Once the reports are generated in IRIS, the form can be adapted to show specific information tailored to your departmental needs!

- Using the Change Layout option, you can add and remove columns on the report.
- As you can see, additional options are available for movement to and from the report, using the arrows between the columns.
- One option that has been very helpful in notifying employees is to add the NetID column to the report.

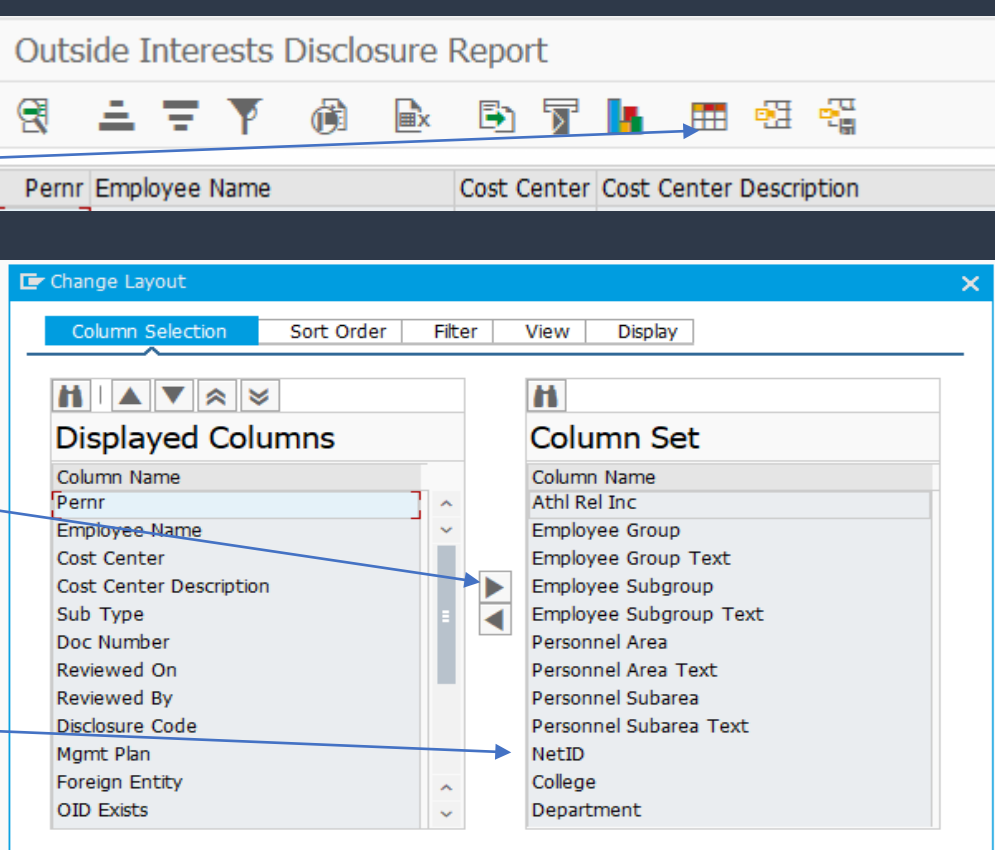

 $\bullet$   $\blacksquare$ 

### Once the reports are generated, you can save them to Excel.

### Helpful tip:

When you have the list of employees who are listed as "not submitting" forms for the current year, you can drop the per #'s into the form for the previous year to see if a prior year's form is preventing them from being able to submit the current form.

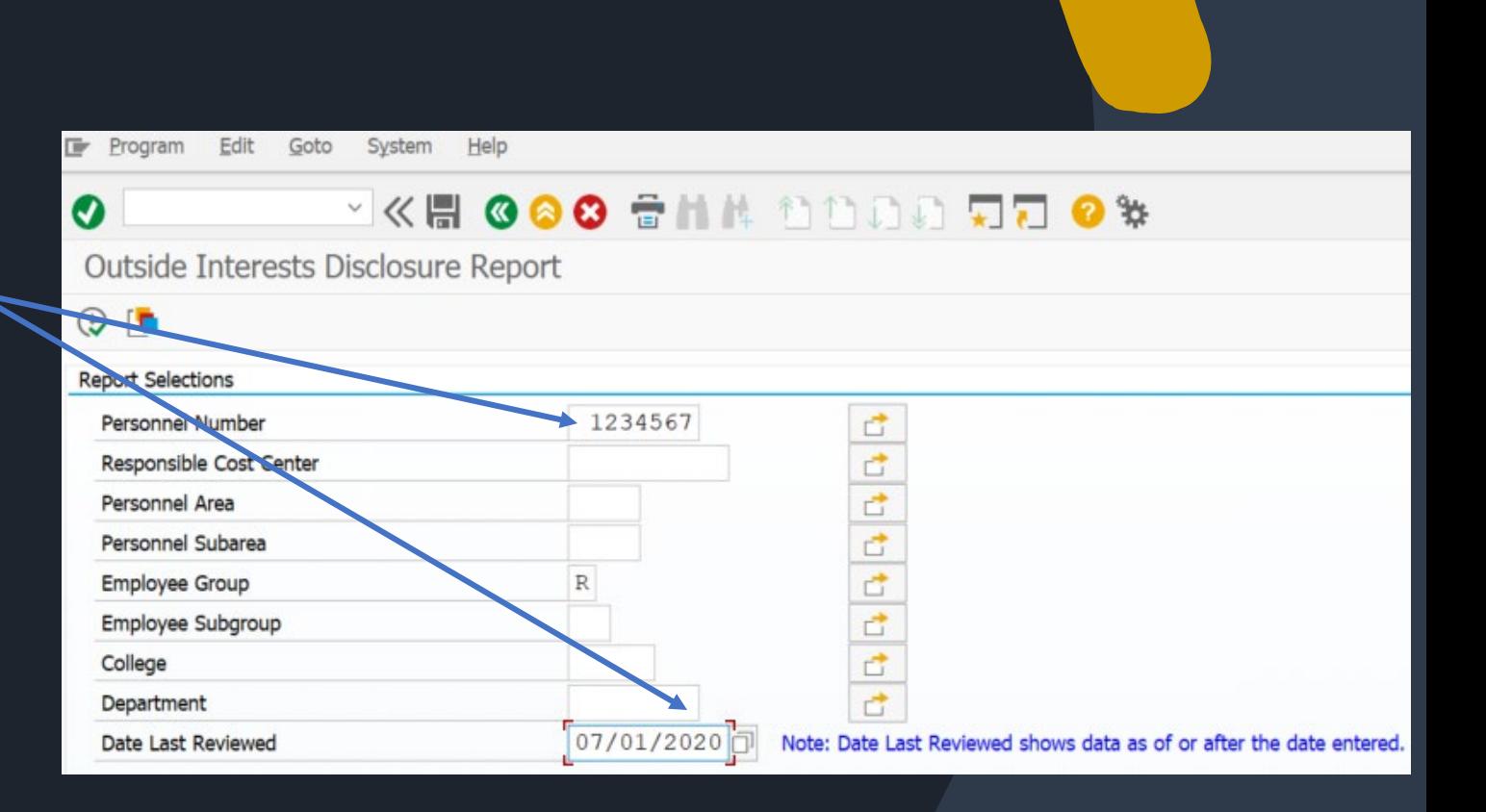

# Any Questions?

Please don't hesitate to contact Jay Taylor Bailey for any questions that arise. <u>[vtaylor@utk.edu](mailto:vtaylor@utk.edu)</u> or 974-2593!